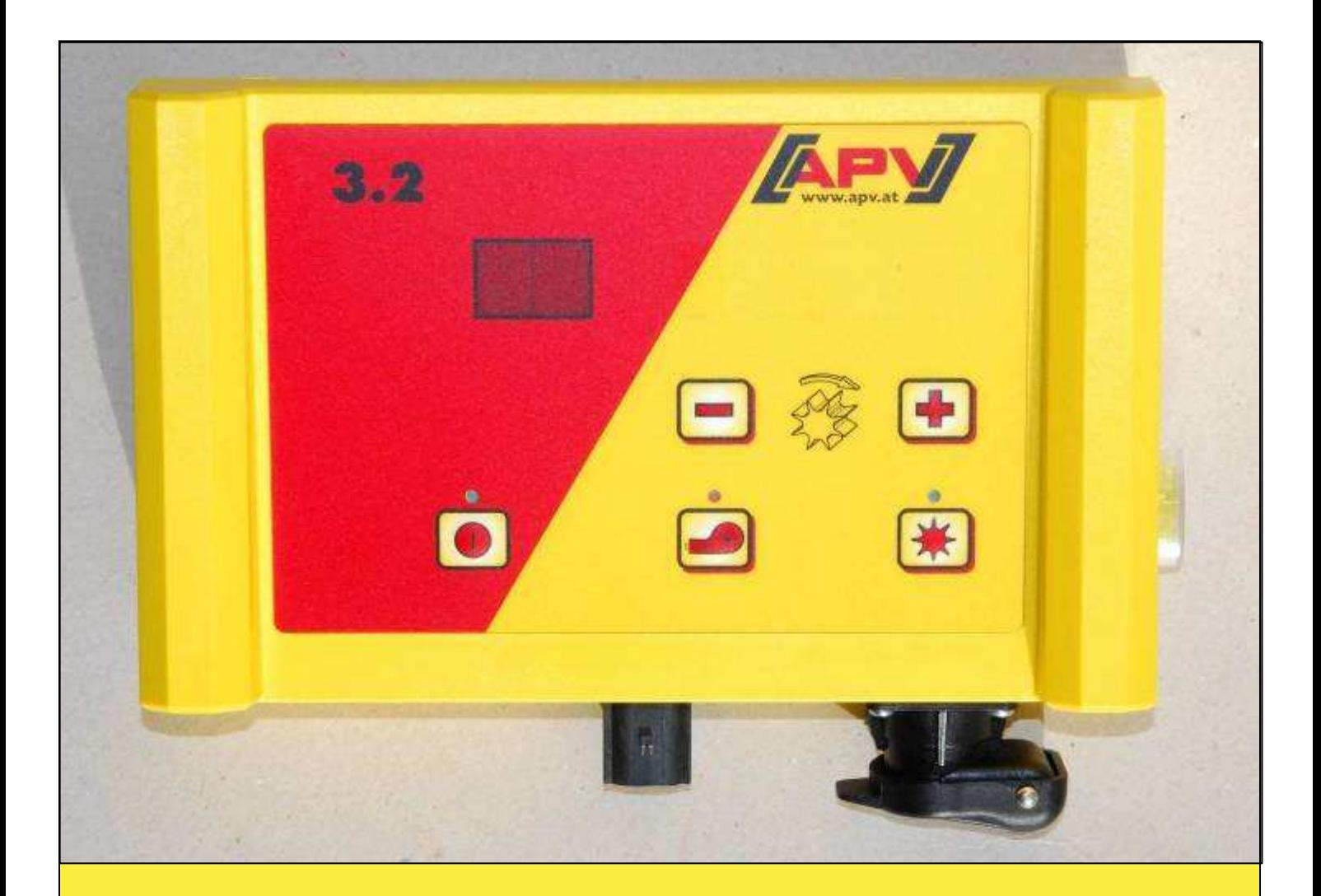

# **Originalbedienungsanleitung**

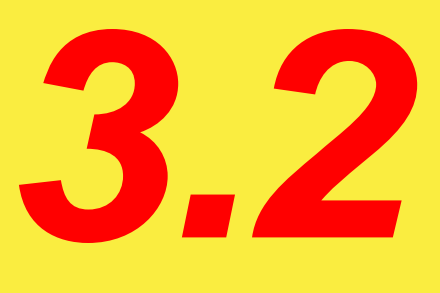

## **Vor Inbetriebnahme sorgfältig lesen!**

Stand: 11/2012, V.1.6

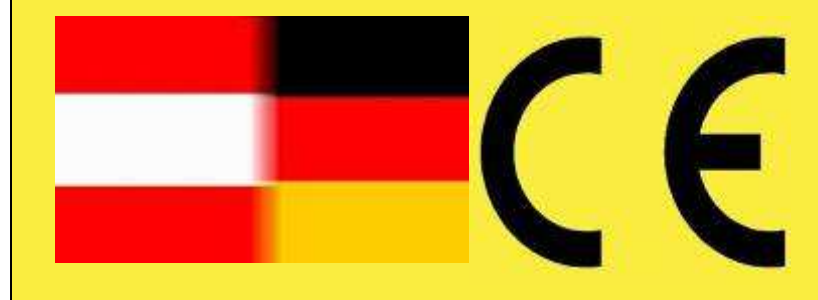

 **Best. Nr.: 00604-3-692** 

Es darf NICHT

unbequem und überflüssig erscheinen, die Gebrauchs-Anweisung zu lesen und sich danach zu richten; denn es genügt nicht, von anderen zu hören und zu sehen, dass eine Maschine gut sei, sie daraufhin zu kaufen und zu glauben, es gehe nun alles von selbst. Der Betreffende würde alsdann nicht nur sich selbst Schaden zufügen, sondern auch den Fehler begehen, die Ursache eines etwaigen Misserfolges auf die Maschine anstatt auf sich zu schieben. Um des guten Erfolges sicher zu sein, muss man in den Geist der Sache eindringen, bzw. sich über den Zweck einer jeden Einrichtung an der Maschine unterrichten und sich in der Handhabung übung verschaffen. Dann erst wird man sowohl mit der Maschine als auch mit sich selbst zufrieden sein. Das zu erreichen, ist der Zweck dieser Gebrauchs-Anweisung.

Leipzig-Plagwitz 1872

# Inhaltsverzeichnis

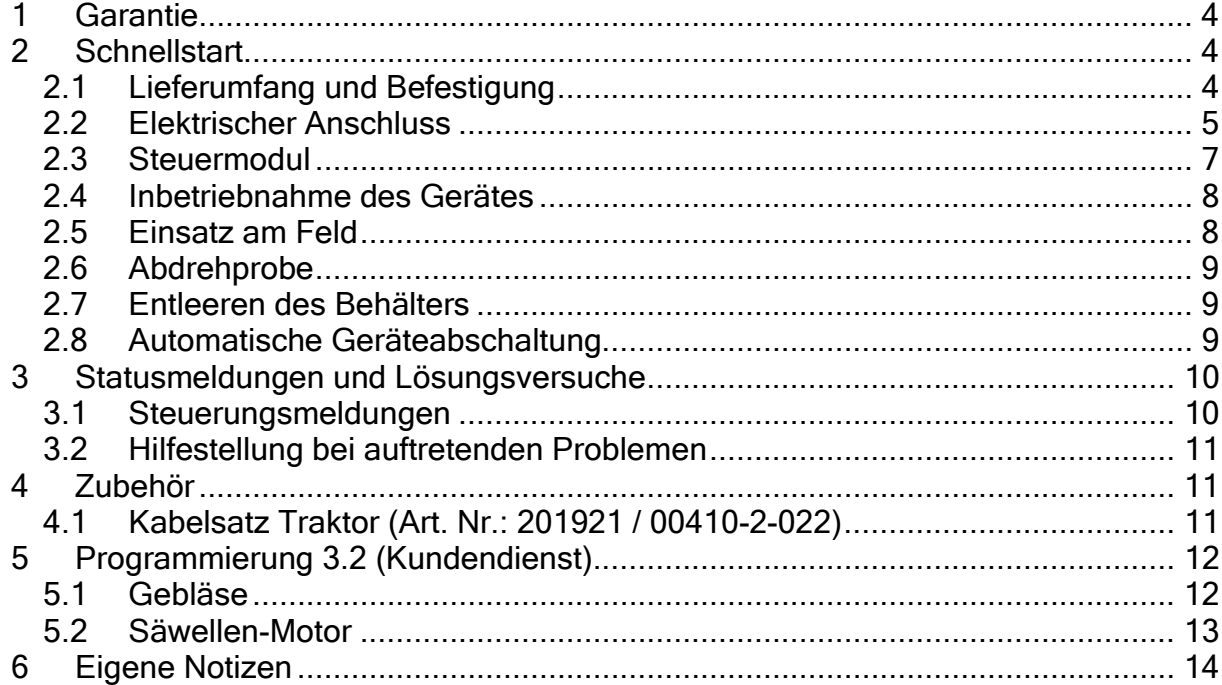

#### 1 Garantie

Das Gerät bitte sofort bei Übernahme auf eventuelle Transportbeschädigungen überprüfen. Spätere Reklamationen aus Transportschäden können nicht mehr anerkannt werden.

Wir geben eine einjährige Werksgarantie ab Lieferdatum (Ihre Rechnung oder der Lieferschein gelten als Garantieschein).

Diese Garantie gilt im Falle von Material- oder Konstruktionsfehlern und erstreckt sich nicht auf Teile, die durch – normalen oder übermäßigen – Verschleiß beschädigt sind.

Die Garantie erlischt

- − wenn Schäden durch äußere Gewalteinwirkung entstehen (z.B. Öffnen der Steuerung)
- − wenn das Steuermodul geöffnet wird
- − wenn ein Bedienungsfehler vorliegt
- − wenn die vorgeschriebenen Anforderungen nicht erfüllt werden
- − wenn das Gerät ohne unsere Zustimmung geändert, erweitert oder mit fremden Ersatzteilen bestückt wird.
- 2 Schnellstart

#### 2.1 Lieferumfang und Befestigung

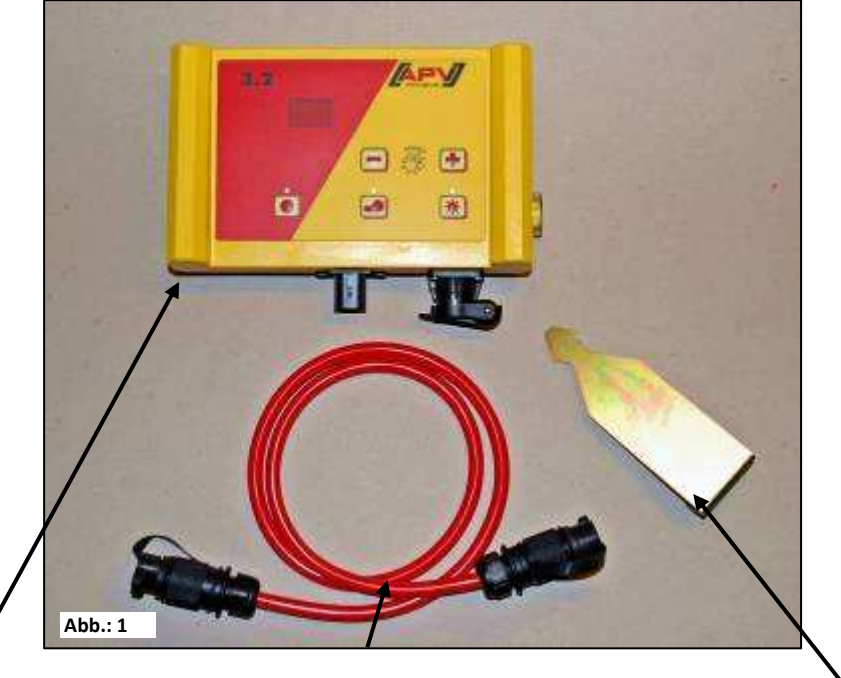

Steuermodul Stromkabel Modulhalterung

Befestigen Sie die serienmäßig mitgelieferte Halterung mit zwei Schrauben in der Kabine.

TIPP: Beachten Sie den Winkel, mit dem Sie auf das Modul blicken, um das Display optimal ablesen zu können. Eventuell biegen Sie die Halterung leicht, um den Winkel gut einzustellen.

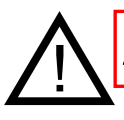

ACHTUNG: Rollen Sie das Kabel nach Möglichkeit nicht zu einer Spule!

#### 2.2 Elektrischer Anschluss

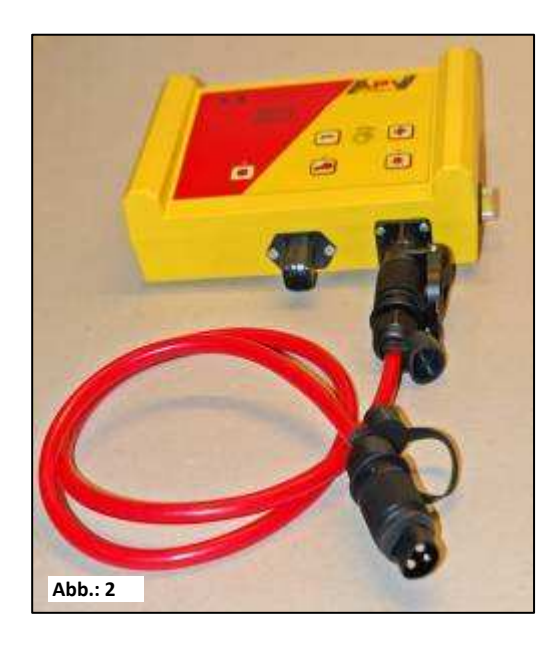

Das serienmäßig mitgelieferte Kabel können Sie direkt an die 3-polige Normsteckdose des Schleppers in der Kabine anschließen. Das andere Ende verbinden Sie mit dem Steuermodul.

Die Sicherung (30A) befindet sich an der rechten Seite des Steuermoduls.

Das überschüssige Kabel verstauen Sie im Fahrerhaus, um ein Einklemmen zu vermeiden.

TIPP: Sie können aber auch das, als Zubehör erhältliche, Stromkabel (Kabelsatz KFZ) verwenden. Dies sollte vom Steuermodul direkt an die Batterie angeschlossen werden. werden.

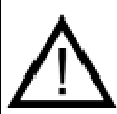

#### WICHTIGE HINWEISE:

Die 12 Volt Stromversorgung darf NICHT an die Steckdose für den Zigarettenanzünder angeschlossen werden!

Nach Benutzung des Gerätes sollte die Steuerung wieder abgeschlossen werden (div. sicherheitstechnische Gründe).

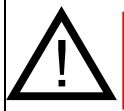

 $\overline{a}$ 

ACHTUNG: Falls diese Anweisungen nicht befolgt werden, kann es zu einem Schaden am Steuermodul kommen!

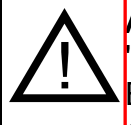

**ACHTUNG:** Wird Ihre Batterie durch ein Ladegerät, welches sich im Betriebsmodus "Start" befindet, geladen, kann dies zu Spannungsspitzen führen! Diese können die Elektrik am Steuermodul schädigen, wenn das Steuermodul beim Laden der Batterie ebenfalls angeschlossen ist!

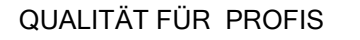

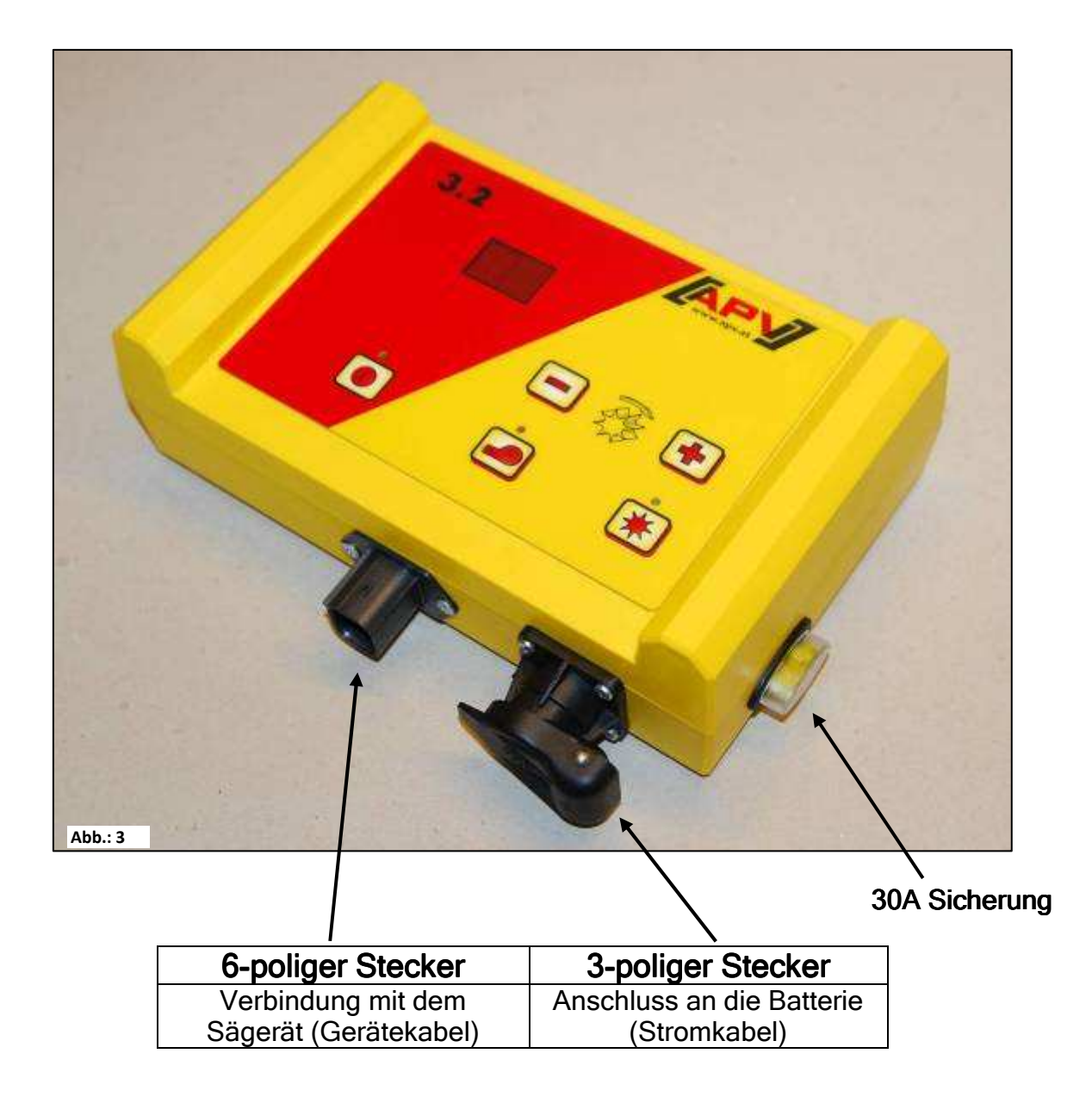

#### 2.3 Steuermodul

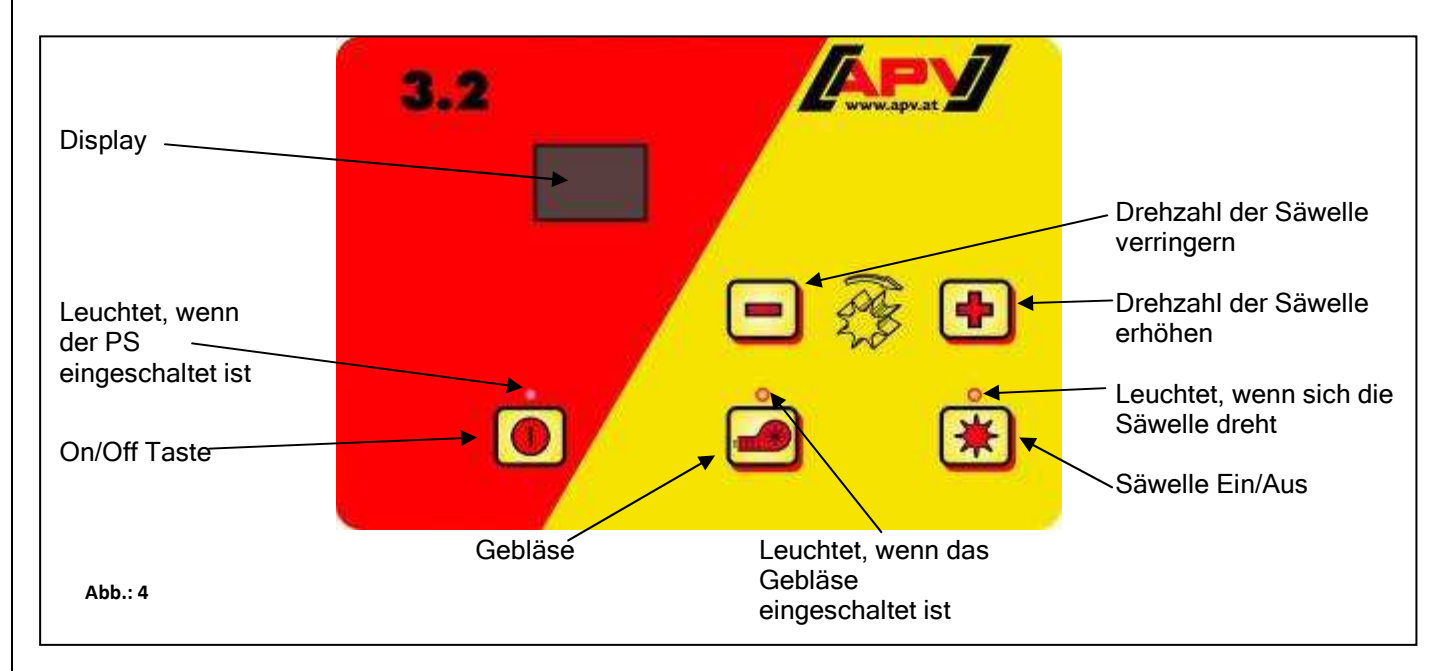

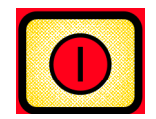

An der Stelle links unten befindet sich die "On/Off" Taste, mit der man das Gerät ein- und ausschaltet.

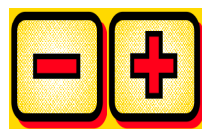

Mit diesen Tasten können Sie die Drehzahl der Säwelle einstellen.

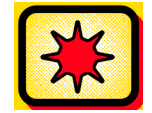

Darunter befindet sich die Taste für die Säwelle "ein" und "aus". Bei Betätigung der Säwelle "Ein/Aus" Taste beginnt sich die Säwelle zu drehen. Dabei beginnt die Kontrollleuchte zu leuchten.

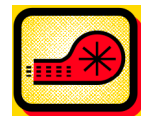

Schaltet das Gebläse ein oder aus. (Nicht möglich mit hydraulischem Gebläse!)

#### 2.4 Inbetriebnahme des Gerätes

Nach Einschalten des Gerätes mit der **[O]** Taste, wird die Geräteversion angezeigt. Die Kontrolllampe oberhalb der Taste beginnt zu leuchten. Diese zeigt an, dass eine Versorgungsspannung vorhanden ist.

Am zweistelligen Display wird die Drehzahl der Säwelle (Drehzahl in %) angezeigt.

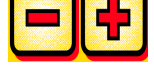

Sie können nun mit den **Tan Tasten die Drehzahl der Säwelle einstellen**.

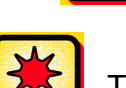

Drücken Sie nun die Taste, beginnt der Gebläsemotor zu laufen.

Sobald Sie die  $\begin{array}{|c|c|} \hline \text{AB} & \text{Take } \text{drücken} \hline \end{array}$  beginnt sich die Säwelle zu drehen und Sie können den Sävorgang starten.

#### 2.5 Einsatz am Feld

Wenn Sie sofort zu Säen beginnen wollen, dann drücken Sie auf die Taste.

1. Stufe: Rote LED-Kontrolllampe bei der  $\begin{bmatrix} \frac{1}{2} & 1 \end{bmatrix}$  Taste blinkt (Gebläsemotor läuft an).

2. Stufe: Nach einigen Sekunden leuchtet die rote LED-Kontrolllampe bei der Taste (Gebläsemotor läuft).

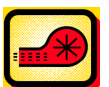

3. Stufe: Wenn die grüne LED-Kontrolllampe bei der  $\begin{bmatrix} \lambda \lambda \\ \lambda \lambda \end{bmatrix}$  Taste leuchtet, ist der

Getriebemotor eingeschaltet, der die Säwelle dreht und das Saatgut fördert.

Während Sie am Vorgewende umdrehen bzw. von einem Feld zum anderen

Kontrolllampe erlischt.

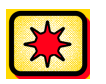

wechseln, drücken Sie lediglich  $\|\cdot\|$  die Taste, sodass die grüne LED-

Damit stoppen Sie die Säwelle und es läuft nur mehr der Gebläsemotor.

Bei Beendigung der Arbeit drücken Sie am Steuermodul zum Abschalten

des Gebläsemotors und der Säwelle die **Tanische** Taste.

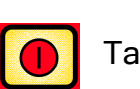

#### 2.6 Abdrehprobe

Die Abdrehprobe wird gestartet, indem Sie die **OL** Taste gedrückt halten

und die Taste gleichzeitig drücken.

Hinweis: Achten Sie immer darauf, dass vor dem Start der Abdrehprobe der Gebläsemotor ausgeschaltet ist.

Nach dem Start beginnt sich die Säwelle ohne Gebläsemotor automatisch für exakt eine Minute zu drehen.

Die Abdrehprobe kann jederzeit durch Drücken der Tasten

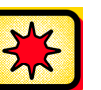

oder der **TACI** Taste am Steuermodul beendet werden.

#### 2.7 Entleeren des Behälters

Das Entleeren des Behälters starten Sie, indem Sie die **[n]** Taste gedrückt

halten und gleichzeitig die **UD** Taste drücken.

Dadurch beginnt sich die Säwelle ohne Gebläsemotor in maximaler Drehzahl zu drehen.

Hinweis: Achten Sie immer darauf, dass vor dem Start der Abdrehprobe der Gebläsemotor ausgeschaltet ist.

Sie können die laufende Funktion jederzeit durch Drücken der Tasten

oder der  $\left|\sum_{k=1}^{N} \right|$  Taste beenden.

#### 2.8 Automatische Geräteabschaltung

Wird bei eingeschaltetem Steuermodul innerhalb von 1,5 Stunden keine Taste gedrückt und die Säwelle ist nicht eingeschaltet, schaltet das Steuermodul selbstständig ab.

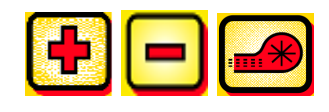

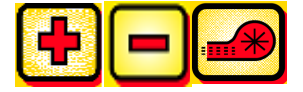

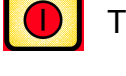

#### 3 Statusmeldungen und Lösungsversuche

#### 3.1 Steuerungsmeldungen

Fehlermeldungen werden mit einem akustischen Warnsignal unterstützt, damit diese

schneller wahrgenommen werden. Diese müssen mit der **Tanzen Taste bestätigt** 

und das Streugerät somit abgeschaltet werden.

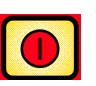

Diese Fehlermeldungen können angezeigt werden.

Dabei wechselt die Anzeige zwischen "E" und dem jeweiligen Fehlercode.

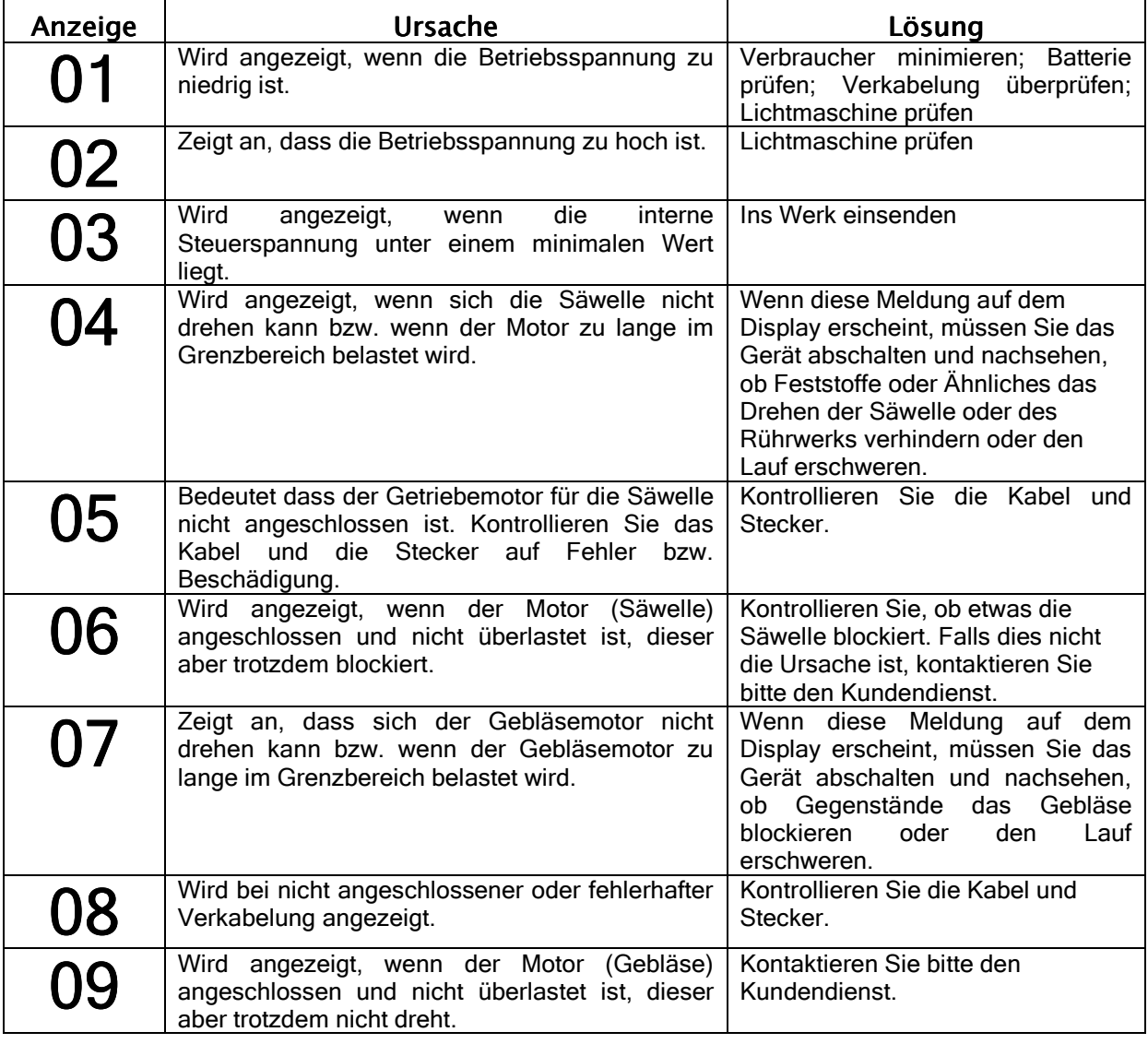

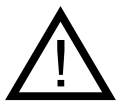

Achtung: Wird Ihre Batterie durch ein Ladegerät, welches sich im Betriebsmodus "Start" befindet, geladen, kann dies zu Spannungsspitzen führen! Diese können die Elektrik am Steuermodul schädigen, wenn das Steuermodul beim Laden der Batterie ebenfalls angeschlossen ist!

#### 3.2 Hilfestellung bei auftretenden Problemen

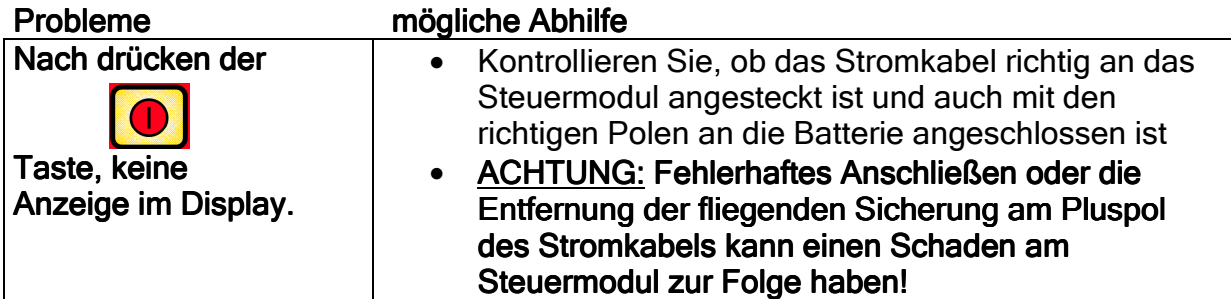

#### 4 Zubehör

#### 4.1 Kabelsatz Traktor (Art. Nr.: 201921 / 00410-2-022)

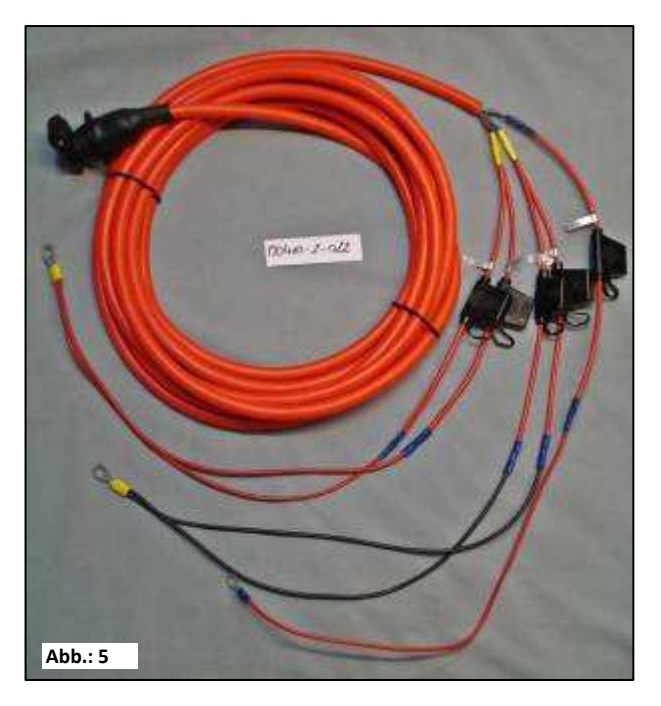

Für die Stromversorgung des Steuermoduls, ohne serienmäßige 3-polige Normsteckdose am Schlepper, gibt es als Zubehör einen Nachrüstsatz. Dabei handelt es sich um ein 8 m langes Kabel.

Dieses wird auf der Batterieseite direkt mit den Polen der Batterie verschraubt und am anderen Ende ist eine 3-polige Normsteckdose montiert.

### Anschlussschema:

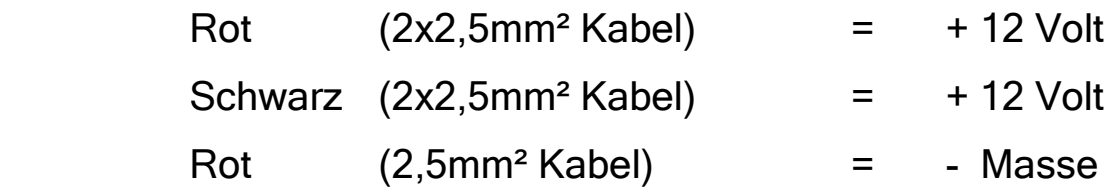

#### 5 Programmierung 3.2 (Kundendienst) 3.2 (Kundendienst)

Um das Programmiermenü aufzurufen, sind folgende Tasten (siehe Bild) zu drücken.

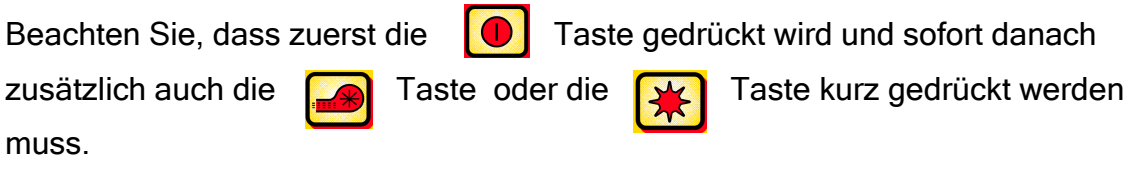

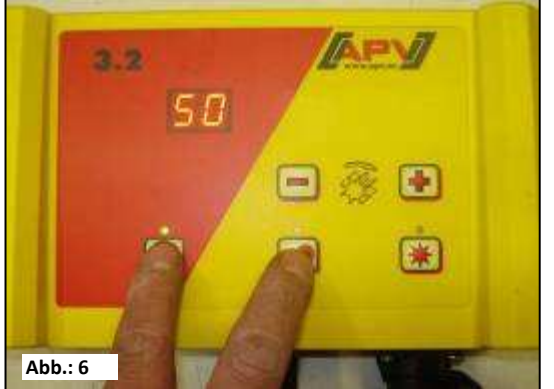

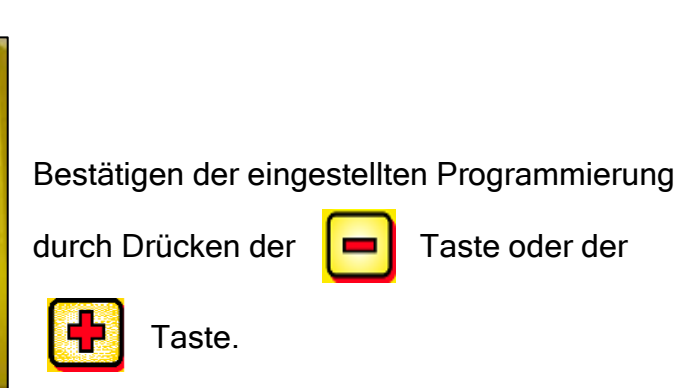

#### 5.1 Gebläse

Dieser Menüpunkt ist dann notwendig, wenn ein hydraulisches oder zapfwellen – betriebenes Gebläse anstelle der elektrischen Gebläse aufgebaut ist. Beispielsweise kann der PS von elektrischem auf hydraulisches Gebläse umgerüstet werden, oder der PS hat serienmäßig ein hydraulisches Gebläse.

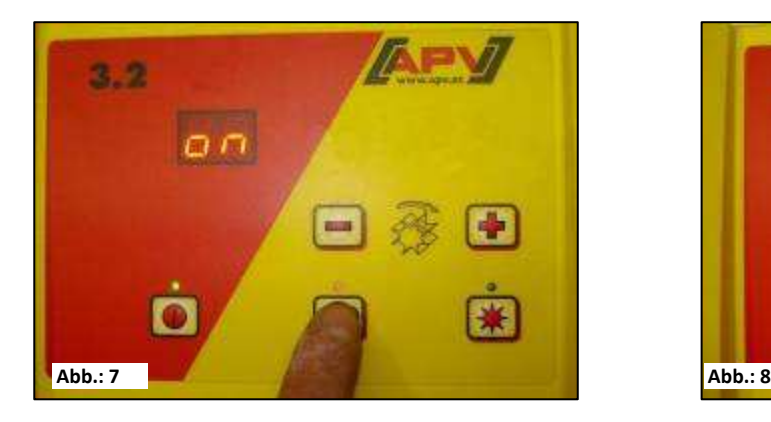

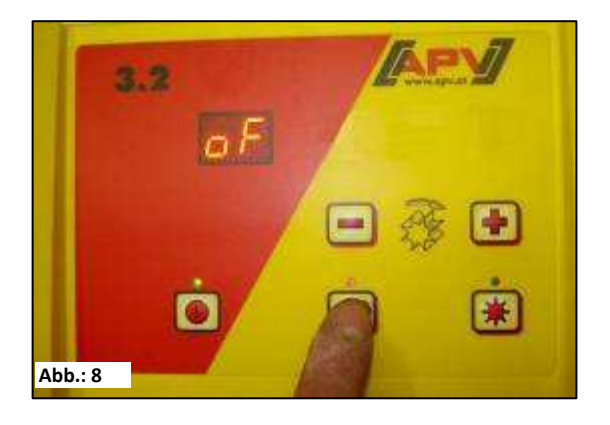

ON - elektrisches Gebläse vorhanden

OF - hydraulisches Gebläse vorhanden

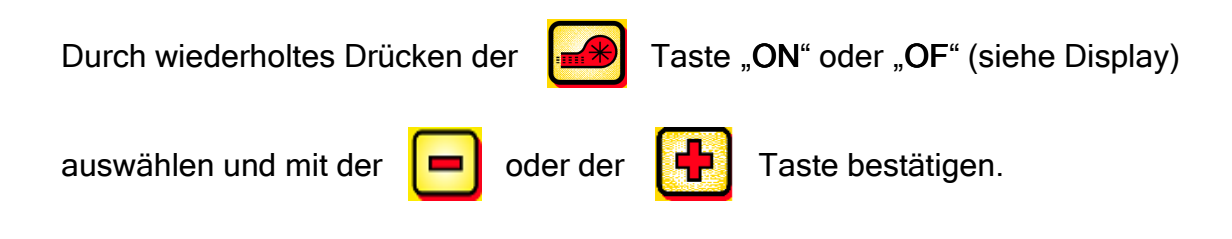

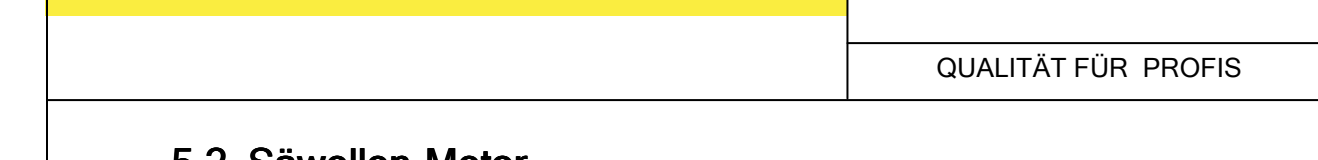

13

### 5.2 Säwellen-Motor

Hier wird eingestellt, welcher Getriebemotor angesteuert wird.

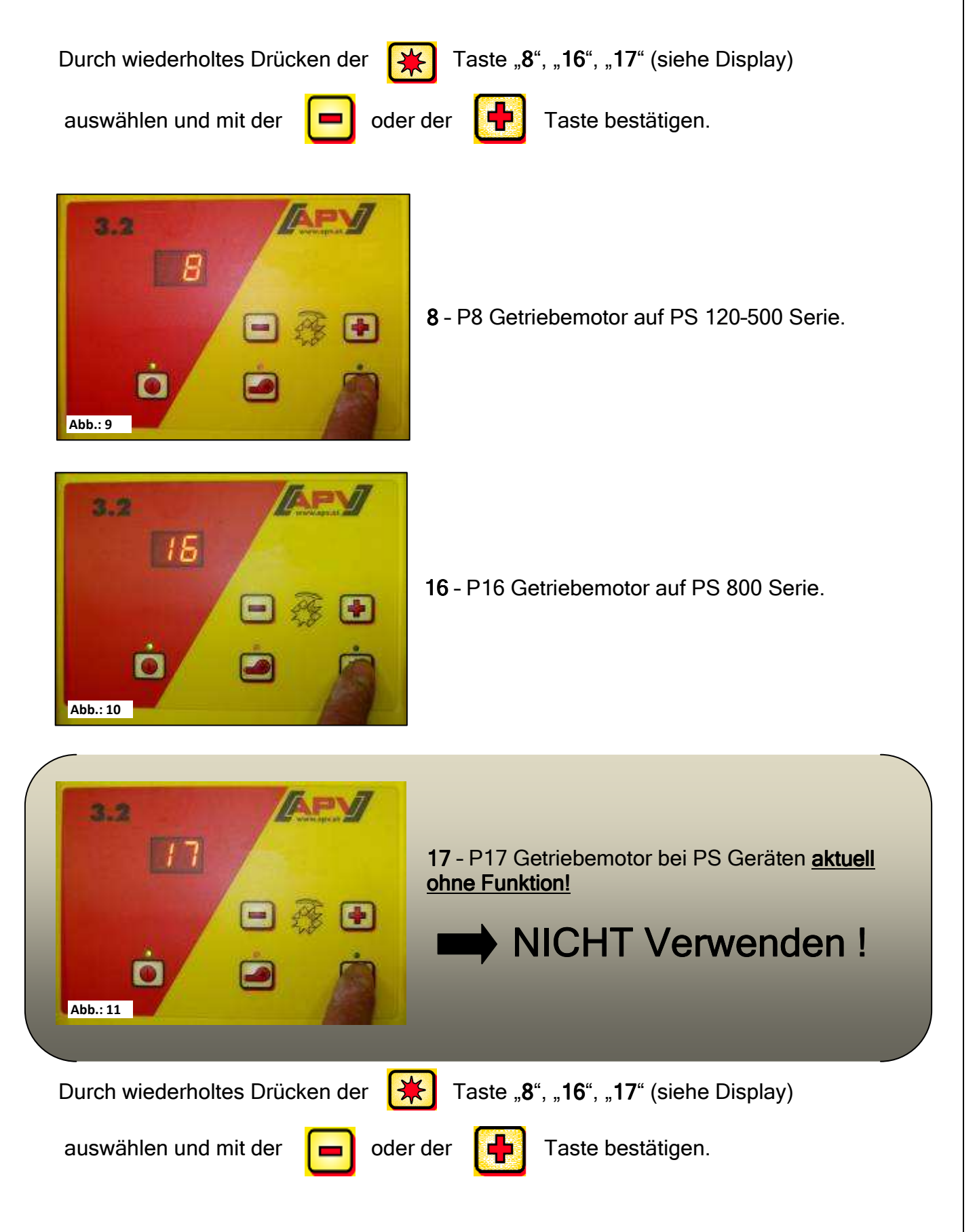

QUALITÄT FÜR PROFIS

## 6 Eigene Notizen

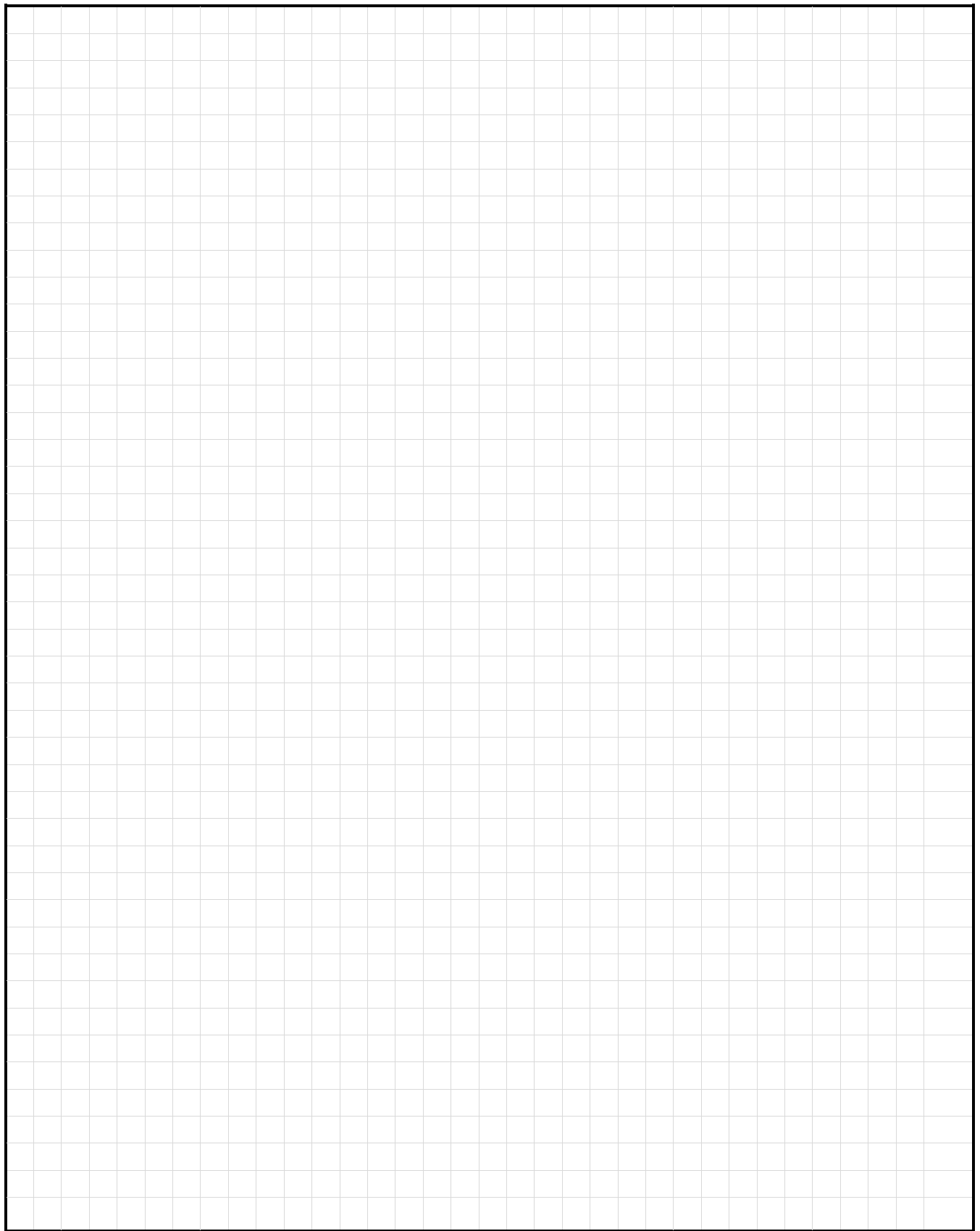

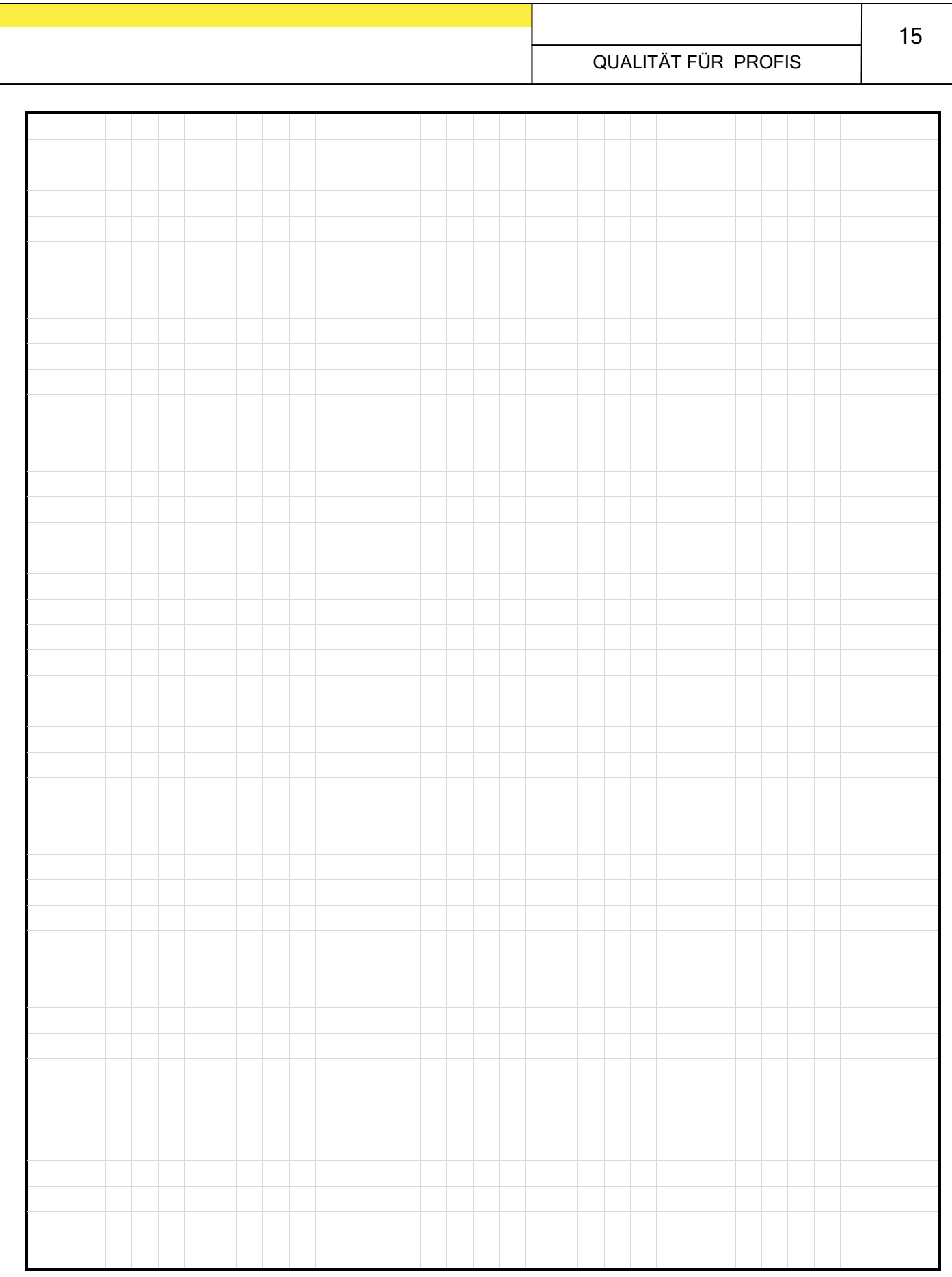

# Qualität für Profis

Von Landwirten inspiriert & von Profis realisiert

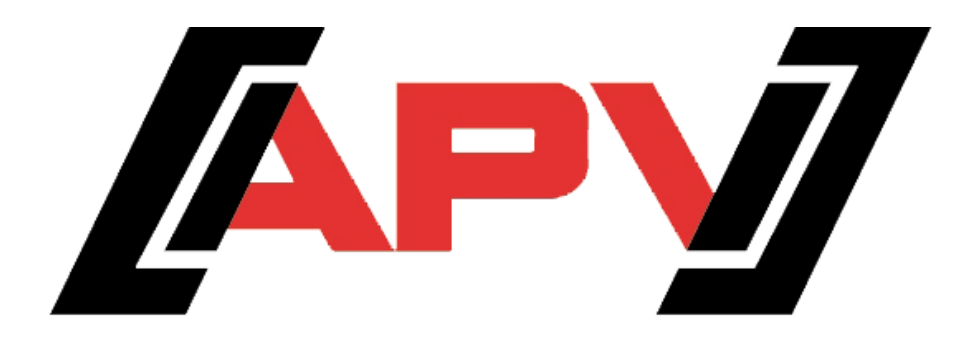

APV Technische Produkte GmbH Dallein 15 A-3753 Hötzelsdorf

> Tel.:+43 (0)2913 8001 Fax.:  $+43(0)29138002$

> > www.apv.at office@apv.at